## **Fiche de travail complémentaire :**

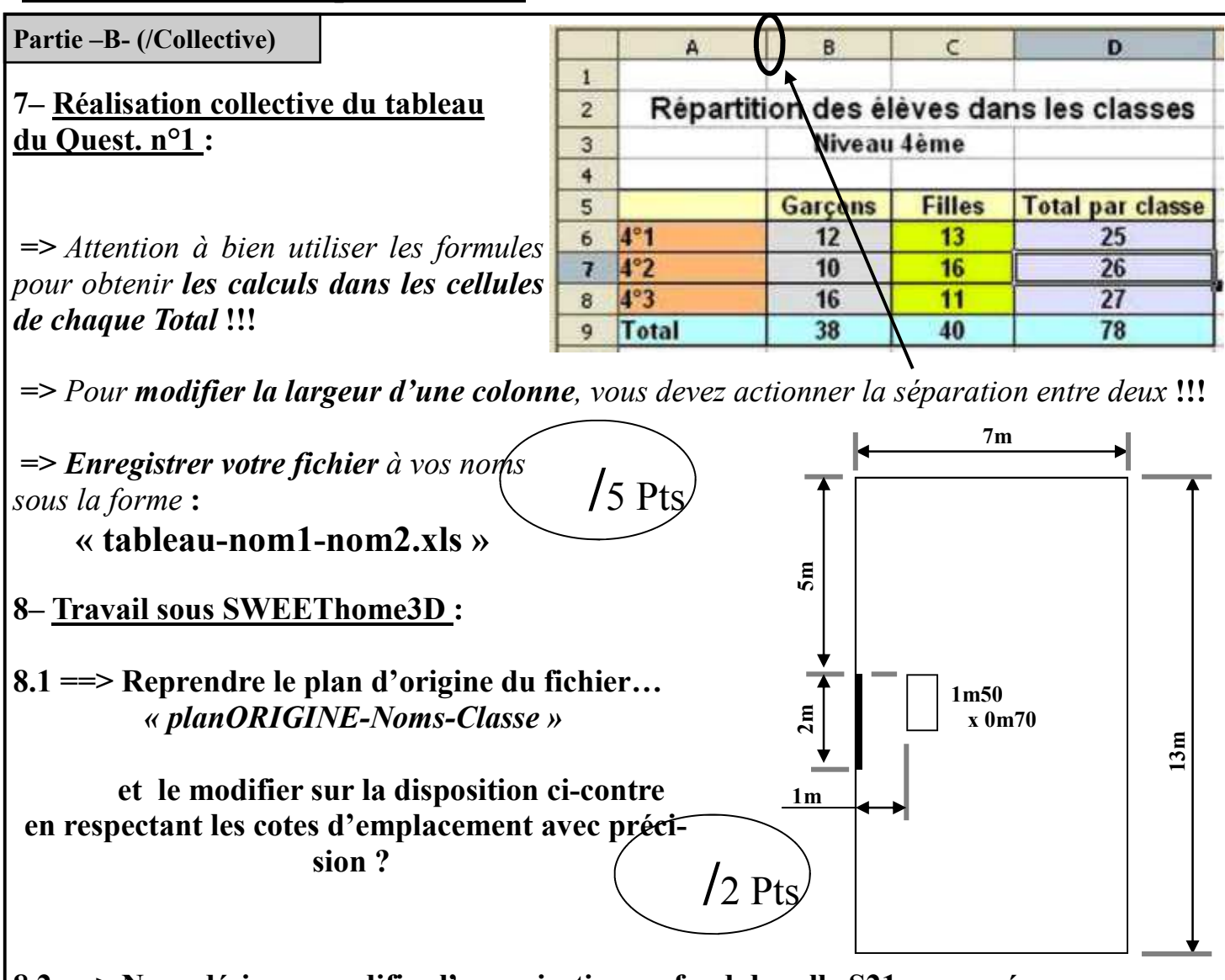

**8.2 ==> Nous désirons modifier l'organisation en fond de salle S21 pour créer un espace de travail en CFAO avec la fraiseuse CHARLYROBOT piloté par ordinateur. Vous devez alors :** 

**1- Copier le dossier « Modif-S21 » à partir du dossier TRAVAIL sur l'espace réseau (H: classes serveur SambaEdu), dans votre dossier personnel.** 

 **2- Effectuer les modification de configuration de la salle comme attendu ci-dessous.** 

 **3- Enregistrer votre travail en renommant le fichier aux noms des élèves participants.** 

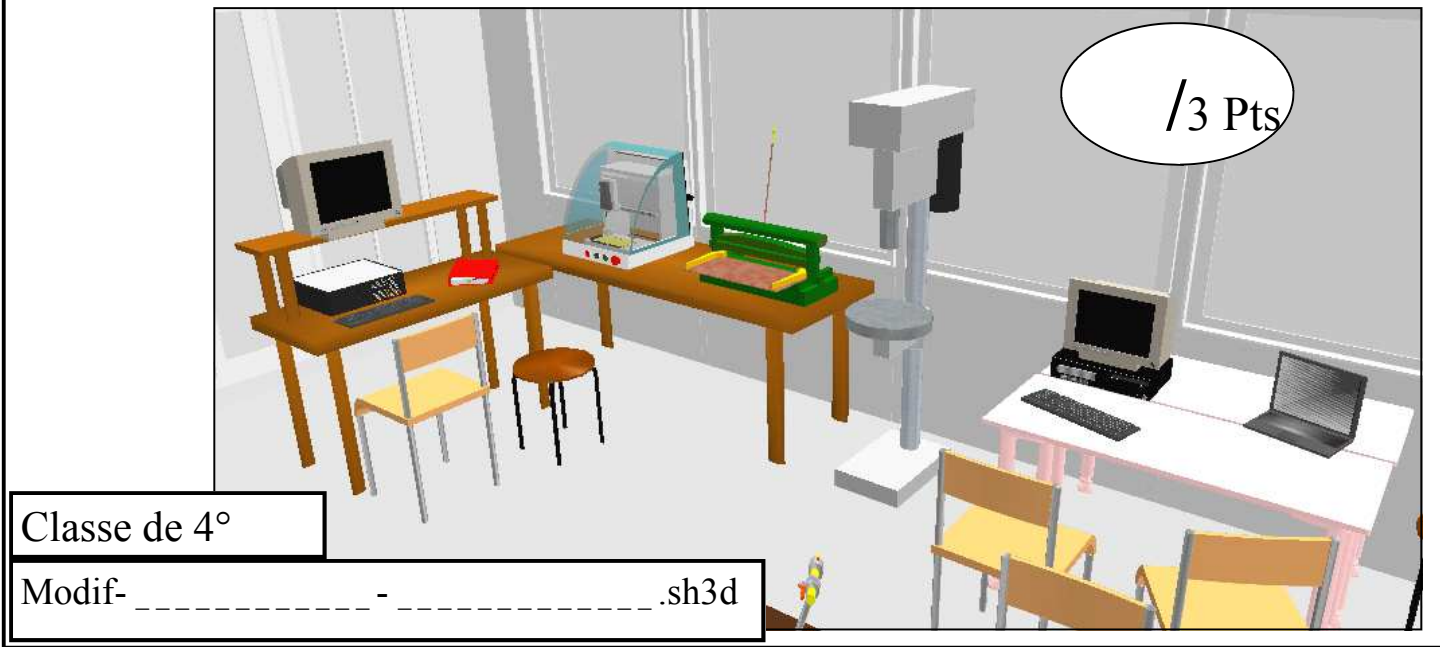